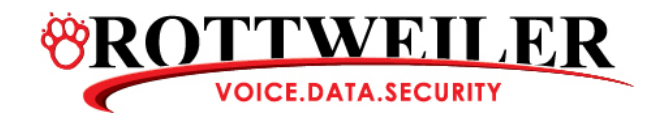

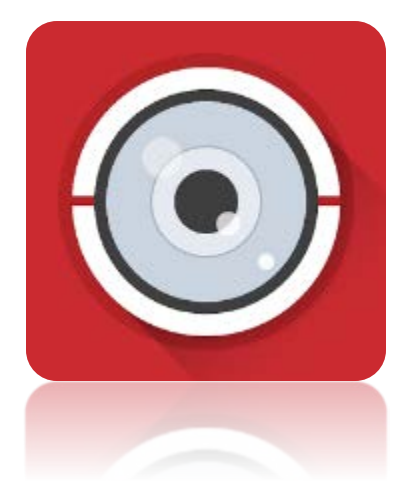

# GUARDING EXPERT

Installation and Setup

*This packet contains detailed instructions on how to download, install, and add devices to your Guarding Expert HD mobile application.*

# Step 1: Installation

You can search on your phone or follow these links to download the application for your mobile device:

Apple Store

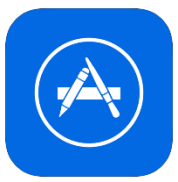

<https://itunes.apple.com/us/app/guarding-expert-hd/id452491420?mt=8>

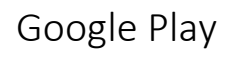

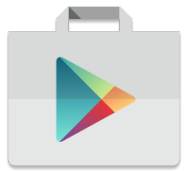

<https://play.google.com/store/apps/details?id=com.mcu.GuardingExpert&hl=en>

Windows Store

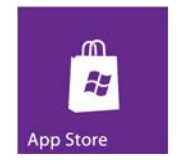

<https://www.microsoft.com/en-us/store/p/guarding-expert/9wzdncrdq0wz>

\*NOTE: NOT AVAILABLE IN HD FROM THE WINDOWS APP STORE

This application is NOT available from Amazon or Blackberry\*

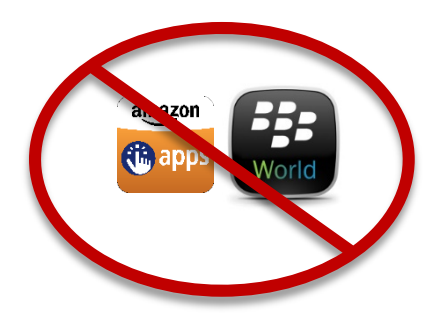

*\*As of 8/1/2016*

## Step 2: Installation

Once you have downloaded the mobile application on your device it will automatically begin the installation process. Once it is installed, you should be able to access the application via this icon:

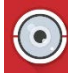

When you open the application, you will see the following screen:

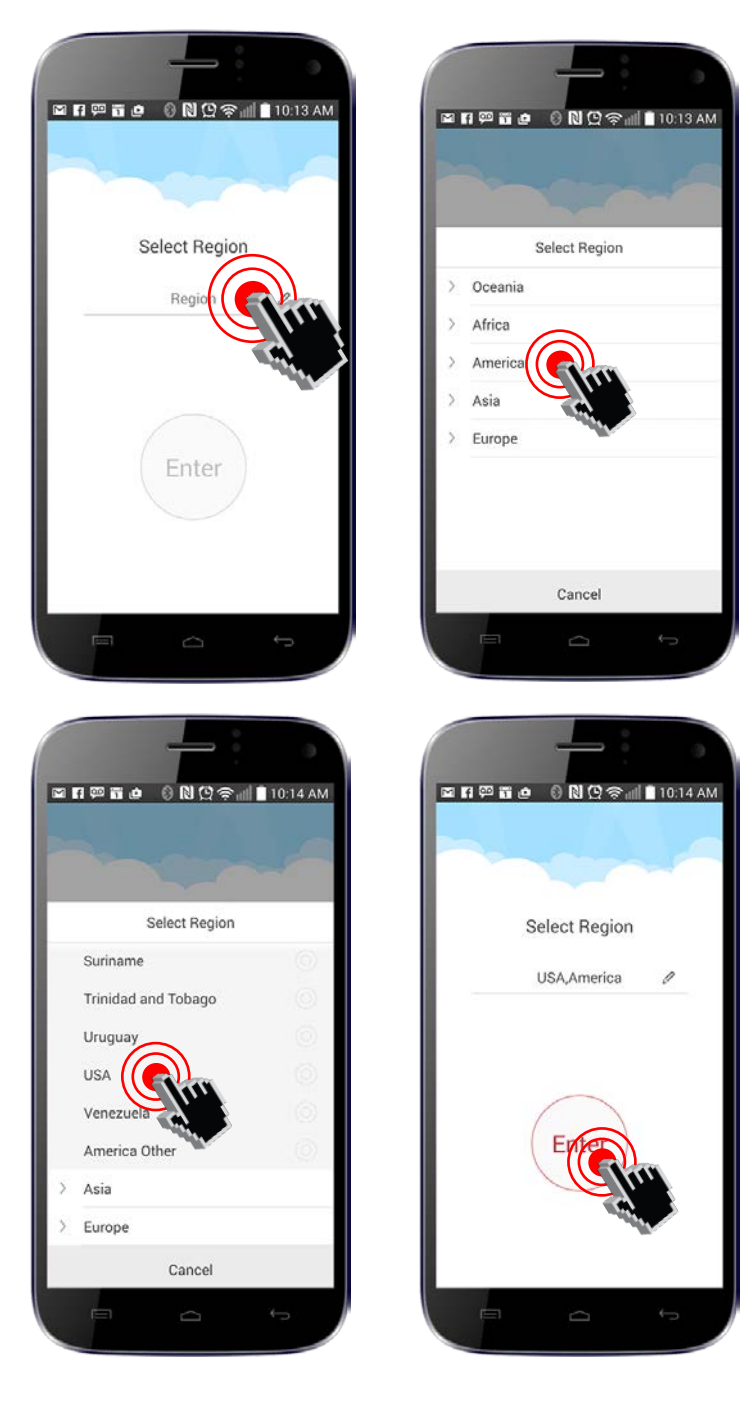

# Step 3: Adding A Device

Once you have indicated your region, you will see the following screen. If you click the upper left menu icon that looks like this:

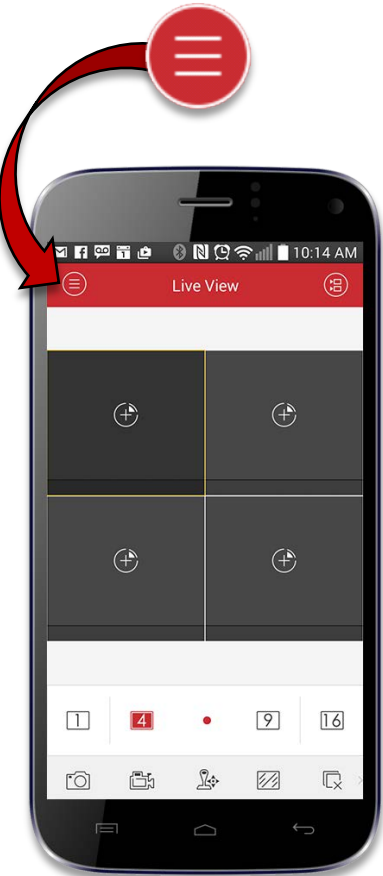

Then you will see the following menu, where you should select

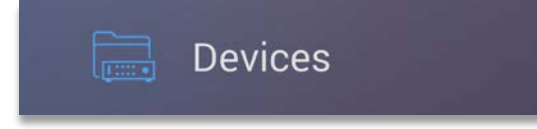

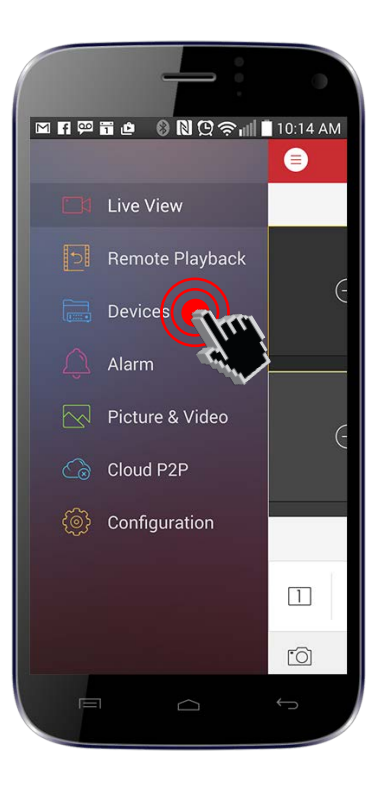

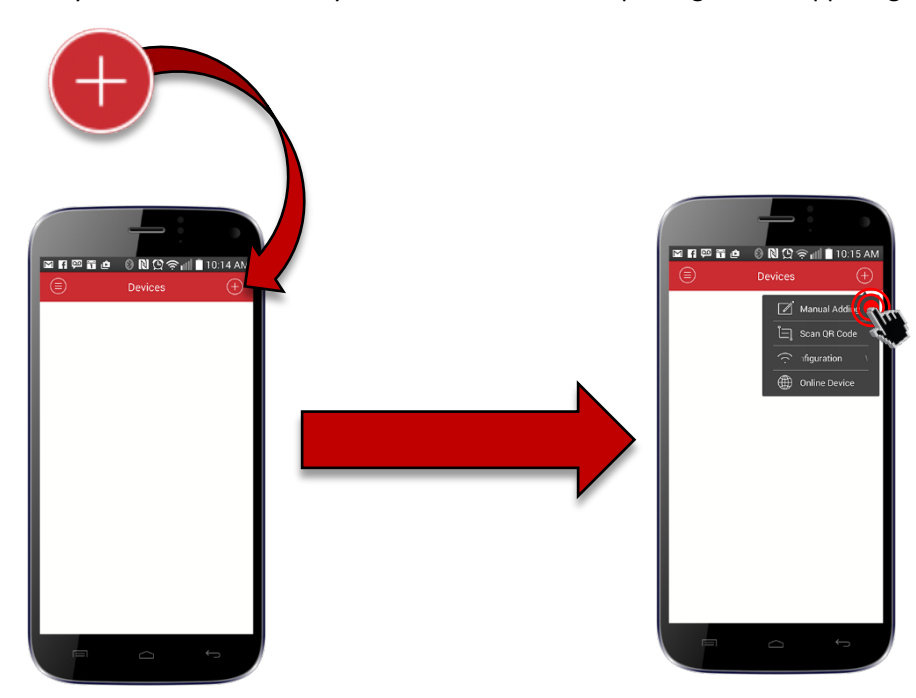

The next screen you will see is this and you will want to click the plus sign in the upper right corner:

Click:

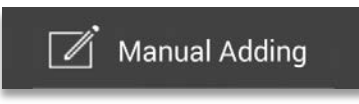

Then click "Device Domain":

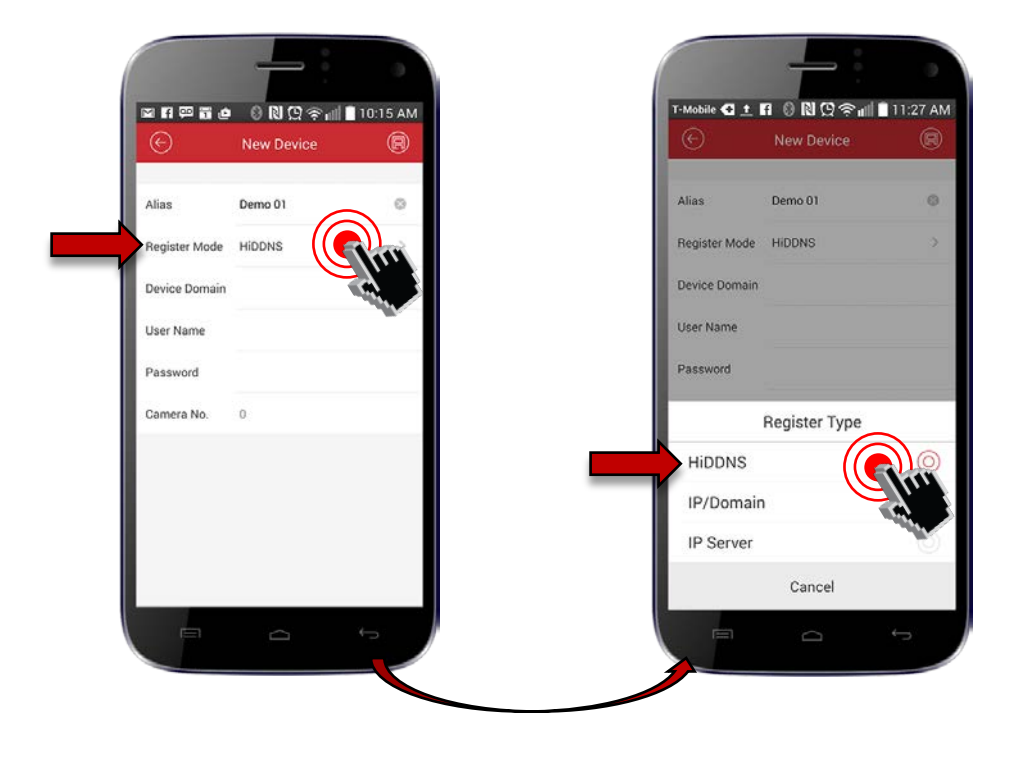

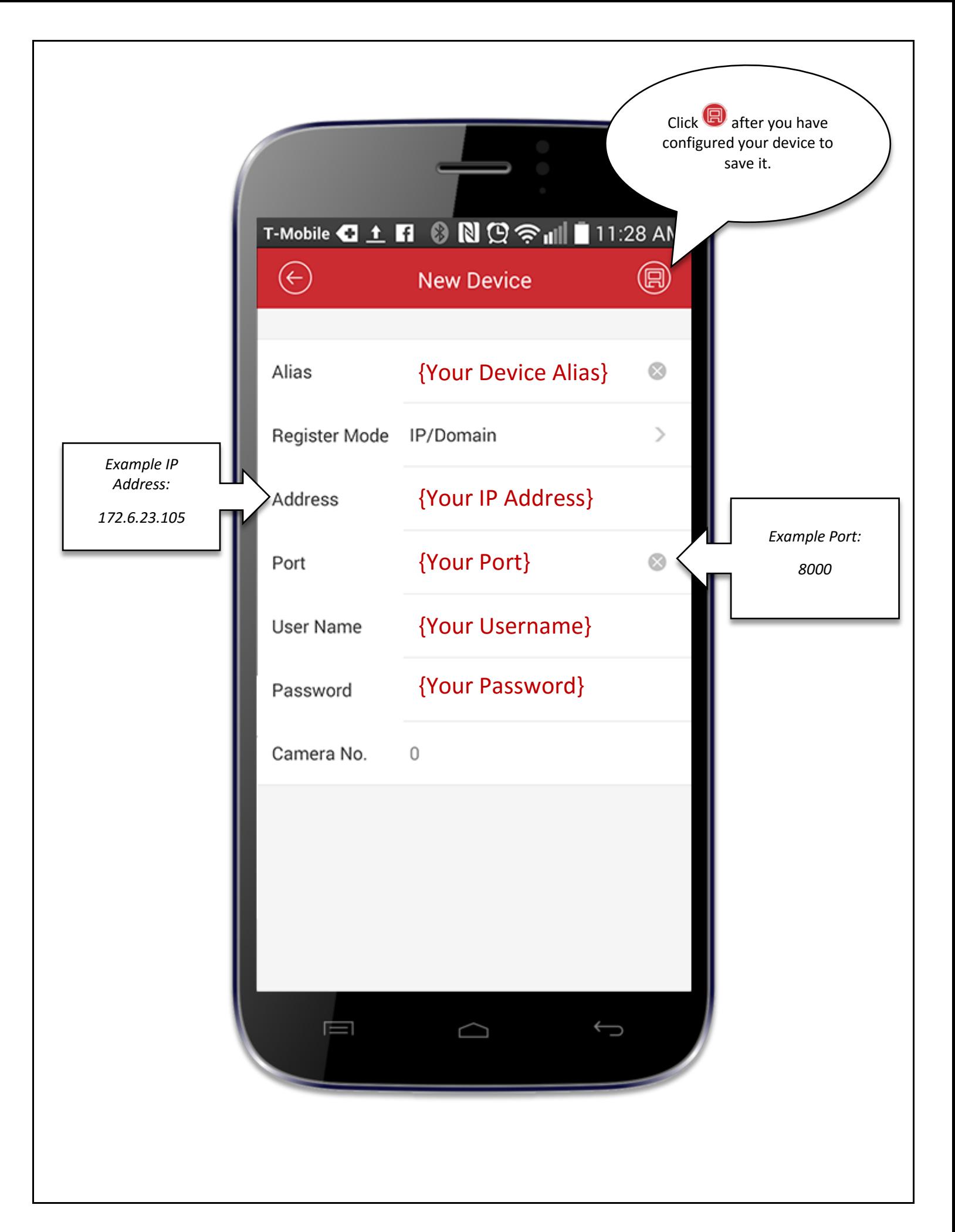

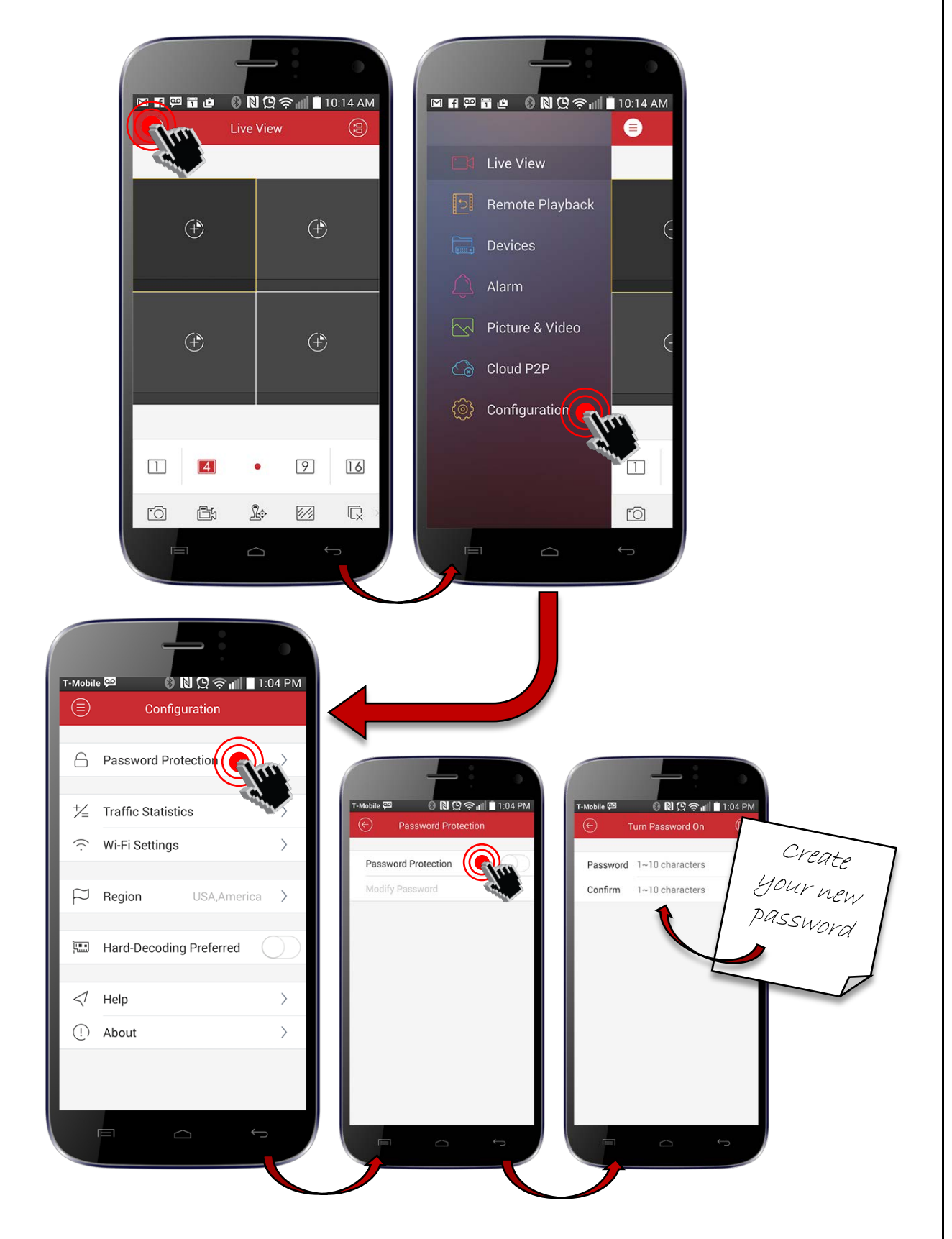

### Create a Password:

# Main Screen *(Live View):* Menu Functions

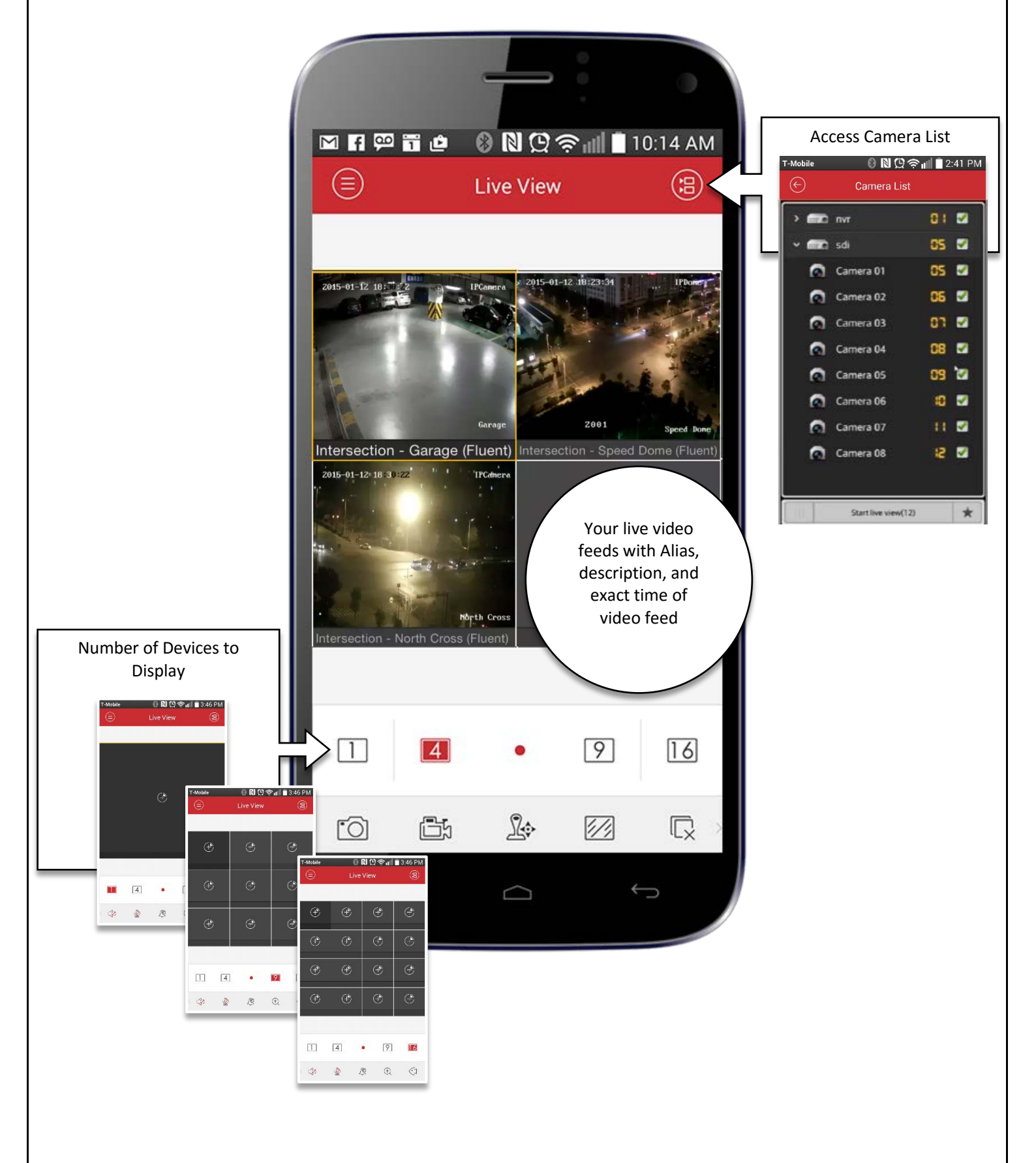

# Main Screen *(Live View):* Menu Functions (cont.)

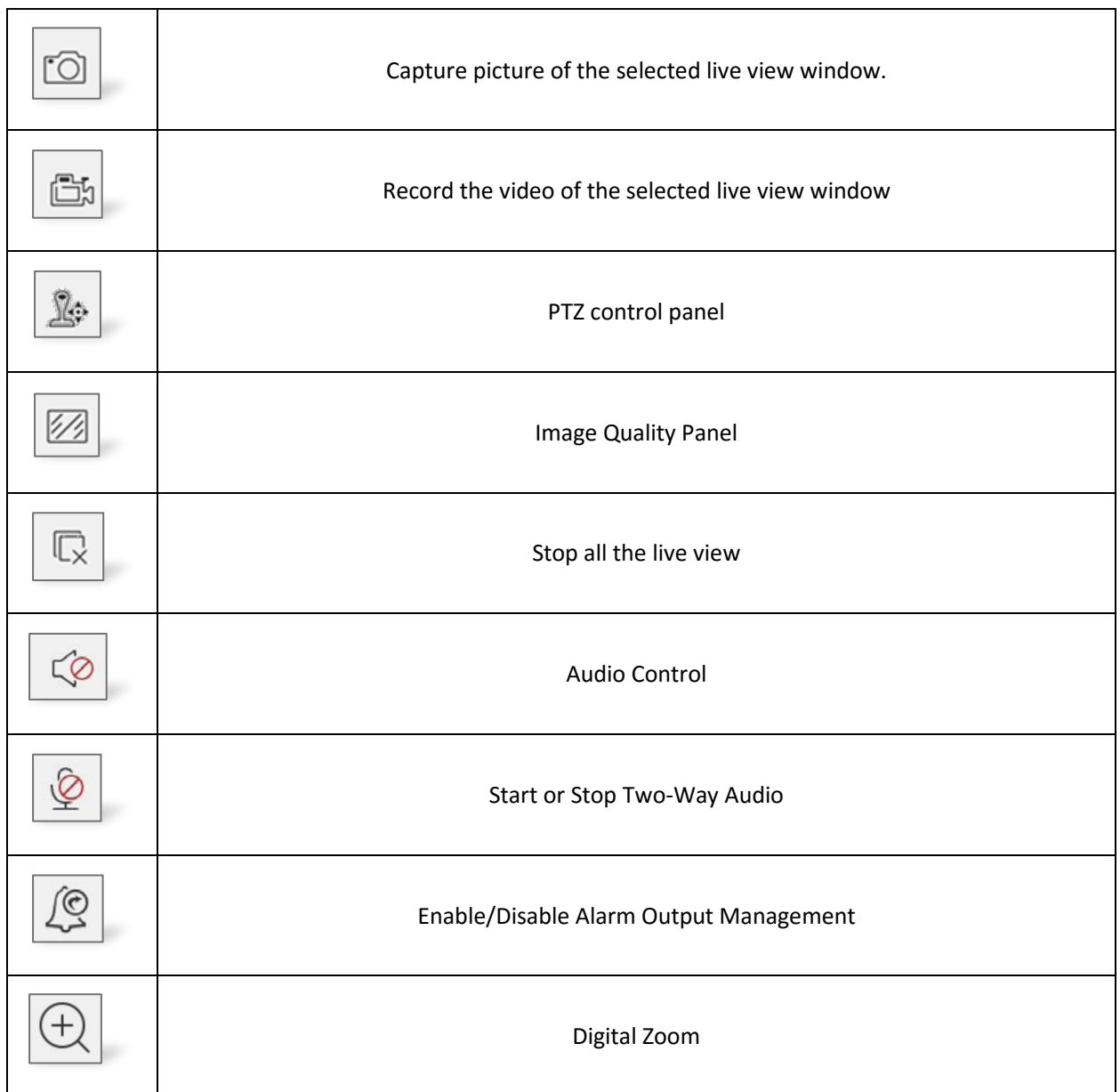

### Overview

### About

Guarding Expert (Android and iPhone) mobile client software, which is designed for mobile phone on the basis of Android OS (Version 2.3.3 or higher), can be used to remotely monitor the live video from embedded DVR, NVR, network camera, network speed dome and encoder via wireless network, play back record files, locally store and manage pictures and videos, control alarm output and realize PTZ control as well. Guarding Expert supports the full line of surveillance products, including digital video recorders, digital video servers, as well as network cameras and speed domes that support standard H.264 video codec.

With this software installed in your phone, you are able to log onto the front-end device via Wi-Fi or 3G; besides, if there is no public IP available for the device, it's accessible by using a dynamic domain name, or by mapping ports to the public IP of router.

#### Key Features

- Real-time video preview of up to 16 channels;
- Swipe for PTZ control and camera movement, pinch to zoom in and out in preview mode;
- Support for preset activation and configuration, as well as calibration for brightness.
- Snapshot support;
- Management of up to 256 sets of devices. Device profiles can be added / deleted / modified.

#### Notes

- 1. Wi-Fi, 2G or 3G access service must be supported by the phone.
- 2. Network traffic charges may be produced during the use of this client software. Please refer to the local ISP.
- 3. The live view effect is related to the performance of the network and phone hardware. If the live view is not fluent or the screen appears blurred, please reduce the resolution, frame rate and bitrate of the camera, or decrease the image quality in the software.

### Phone Resolution Support

- 480 x 800
- 480 x 854
- 960 x 540
- 1280 x 720
- 800 x 1280
- 1920 x 1080